# Customer Specific Coupon Extension User Guide

### About This Extension:

The Customer Specific Coupon module for Magento empowers you to provide special favours to your specific customers by creating coupons and shopping cart price rules for them. The module is easy to install and requires less user involvement as the functionality is handled at the back end by admin.

Customer Specific Coupon extension allow you to select customers from grid of new section "Add Customers" of Shopping Cart Rules. If you wish to assign the coupon to specific customers, you don't need to select any Customer Groups, or else the coupon will be valid for everyone in that group.

### Features:

- Admin can create coupons and shopping cart price rules for specific customers.
- Admin can search coupons assigned to customer.
- Admin can choose customer group or individual customer to assign coupons.
- Customer group will be given high priority in compare with individual customer.
- Admin can edit and change the list of coupon recipients' customer after the coupon has been created.
- Admin can search and filter customers assigned to specific coupon using id, email or name.
- 24x7x365 technical support is available with seamless communication.
- Includes magneto's best functionality features.

## Installation:

It is recommended creating a backup of your site before installing any new extension, especially if it is a live site.

Installing Extensions through Magento Connect

If you are looking to install extension using a product key, you can install this extension through Magento Connect by going into the marketplace and obtaining your product key.

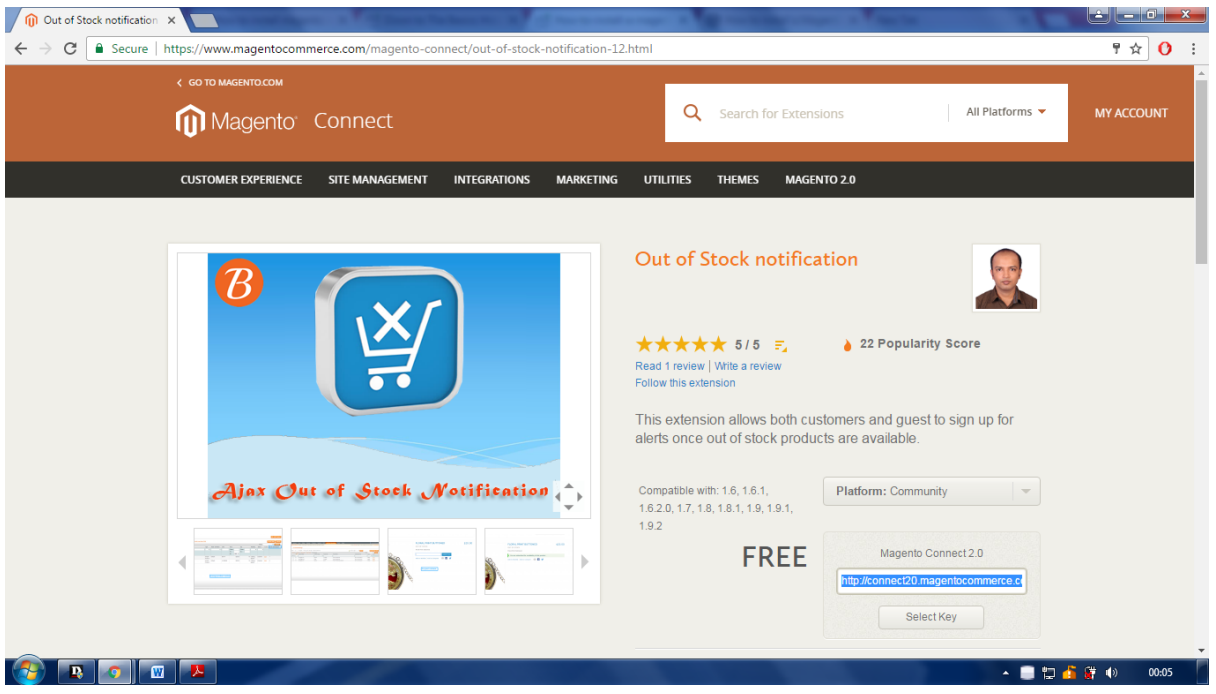

This is the key that you need to insert into your Magento Connect area. Then click Install and then Proceed.

Next, continue by visiting **System-> Magento connect->Magento connect manager** in your admin panel. Login with the same credentials you use to access your admin panel.

Magento will show all stages of the process on one screen, and ask you to either enter a license key or upload the extension files. There will be no need to clear cache or create backups- this will be done automatically by Magento connect.

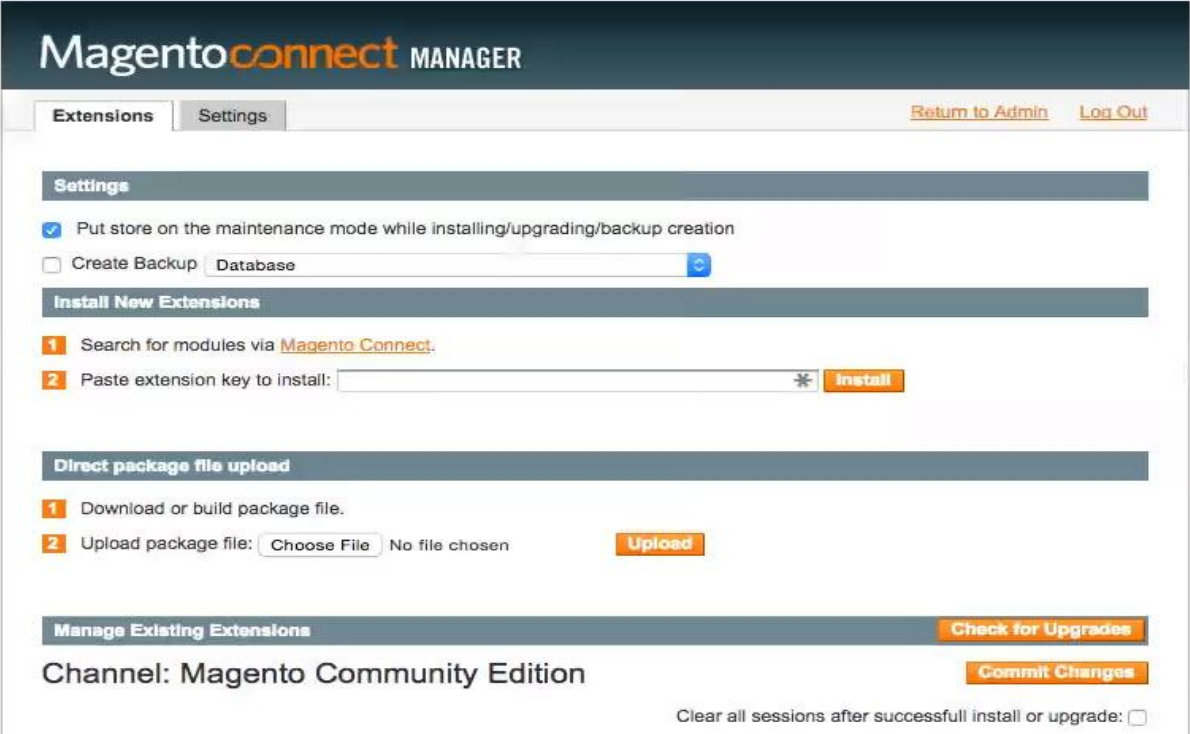

Now, the extension will be automatically downloaded and installed. Any problem occurred during the installation will be showed in the log, so that you know what should be done to resolve it. After the extension is properly installed a screen for a successful installation will appear:

## User Guide:

#### 1. View customers assigned to a coupon

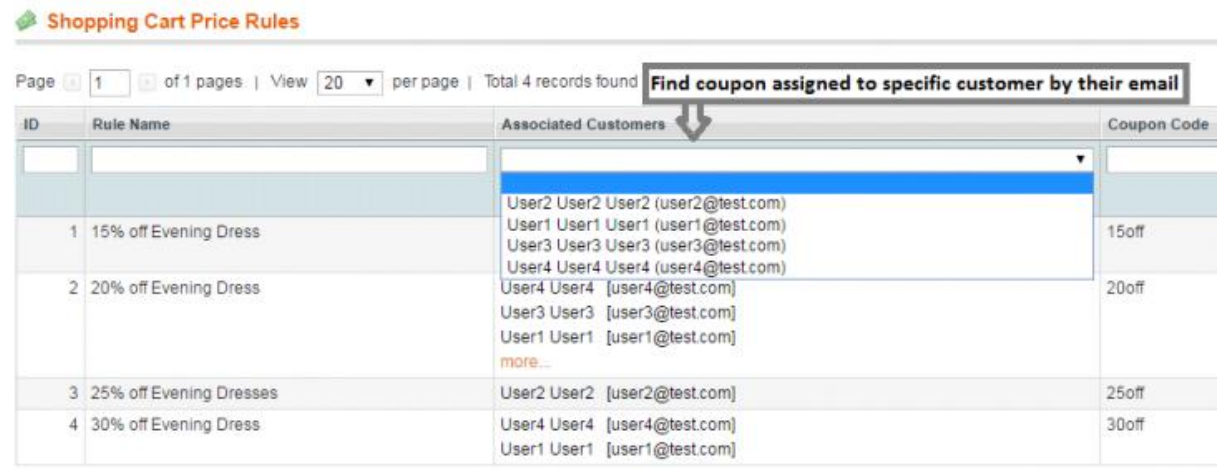

#### 2. View customers assigned to a coupon in grid

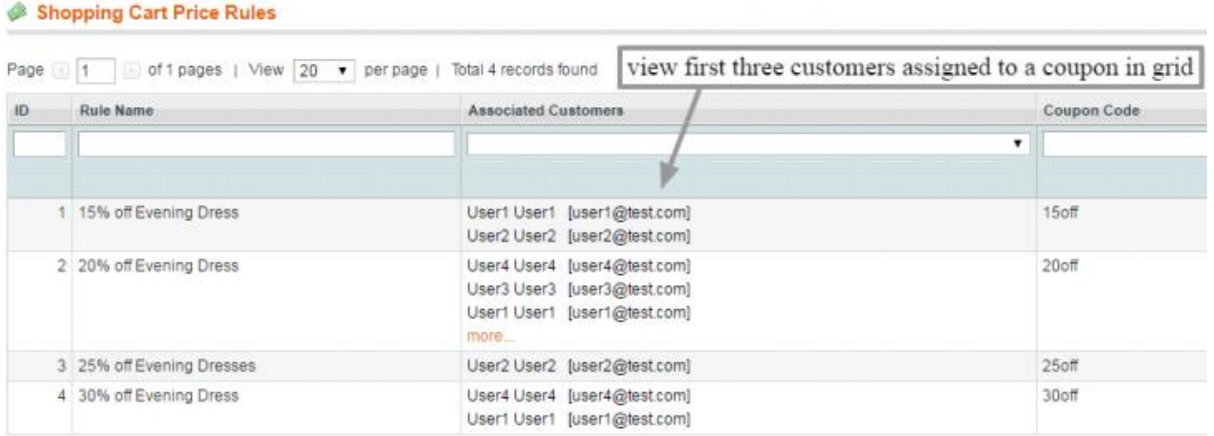

#### 3. Filter and assign customer to a coupon

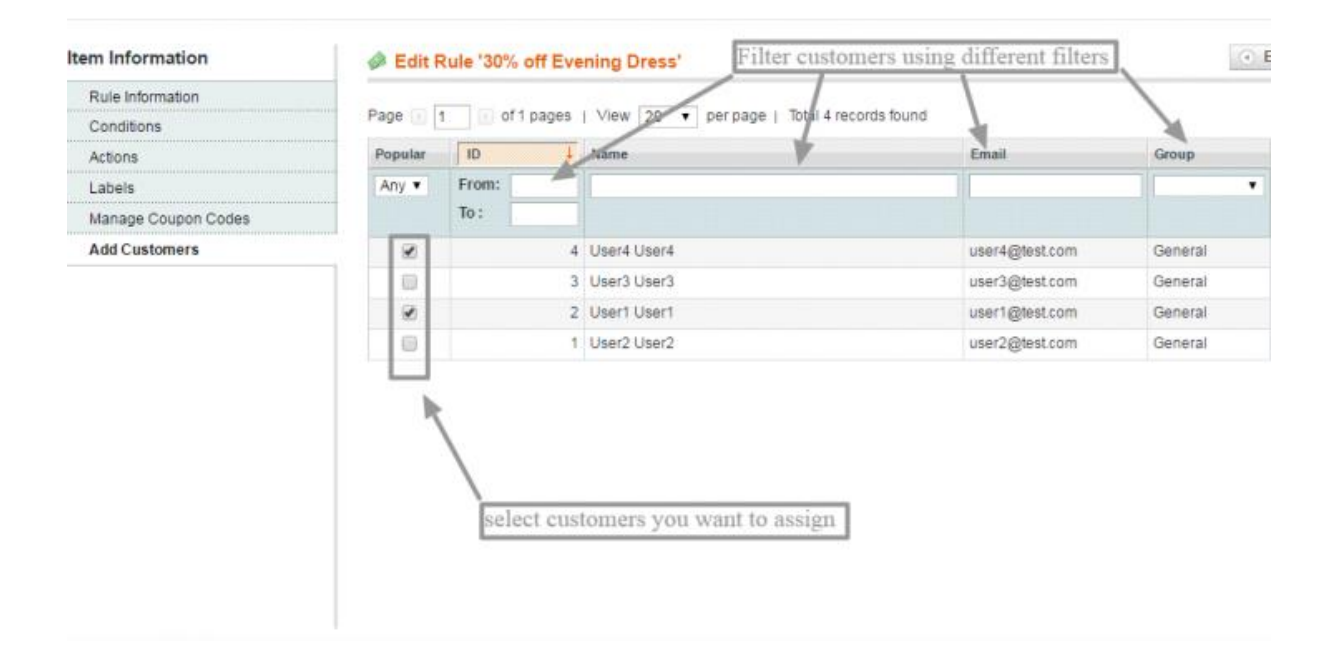